# Schulamt für die Stadt Dortmund

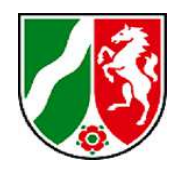

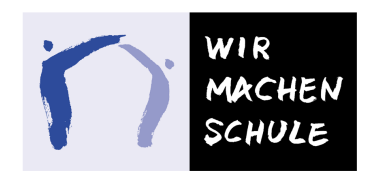

Stadt Dortmund 44137 Dortmund

40/4 Königswall 25-27 Zimmer 429 Frau Schäfer Tel.: 0231 / 50-23 34 2 anja.schaefer@stadtdo.de 08.03.2018 Fachbereich Schule

Sehr geehrte Lehrkräfte,

auf vielfachen Wunsch Ihrerseits hat das Schulamt für die Stadt Dortmund (Büro Inklusion) in Kooperation mit dem Dortmunder Systemhaus (dosys) die vier Formularsätze zum Feststellungsverfahren gemäß AO-SF benutzerfreundlicher gestaltet. Hierzu möchten wir Ihnen einige Hinweise geben.

## Bedienungshinweise:

 $\overline{\phantom{a}}$ 

\_\_

.

 $\overline{\phantom{a}}$ 

#### **Inhaltsverzeichnisse**

Durch Betätigung der **Taste Strg & Mausklick links** gelangen Sie im Inhaltsverzeichnis direkt zu dem entsprechenden Formblatt.

Formblätter zum Feststellungsverfahren gem. AO-SF

#### Einleitung des Verfahrens

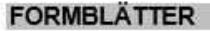

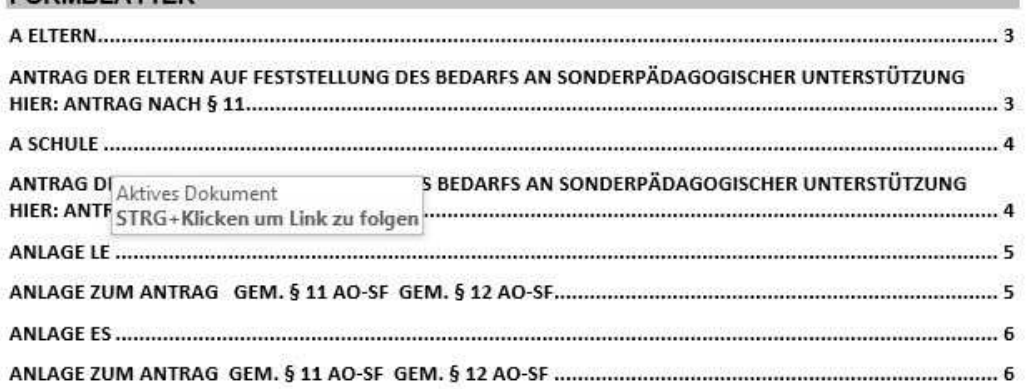

#### **Auswahlmöglichkeit: männlich/weiblich und Einzahl/Mehrzahl**

In den Dokumenten sind "Dropdowns" eingearbeitet: Beim Klicken mit der linken **Maustaste** können Sie zwischen der weiblichen/ männlichen Form bzw. zwischen Einzahl/ Mehrzahl auswählen.

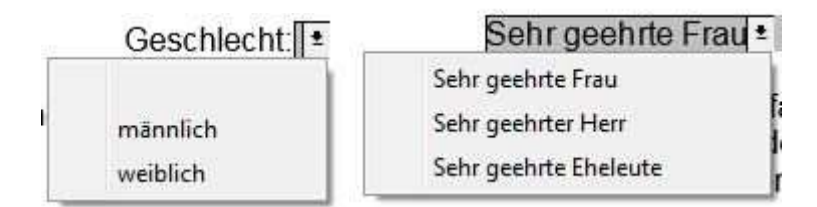

#### **Hinweise zu den einzelnen Formularsätzen**

#### **1. Einleitung des Verfahrens**

Bitte tragen Sie im Formblatt "Antrag der Eltern" (§ 11 AO-SF) **oder** im Formblatt "Antrag der Schule" (§ 12 AO-SF) den Nachnamen, Vornamen (getrennt durch ein Komma!) und das Geburtsdatum des Kindes ein: Diese Daten **erscheinen beim Betätigen der Tab-Taste bzw. beim Anklicken des nächsten Dropdowns oder Formularfelds mit der Maustaste automatisch** in den folgenden Formularen.

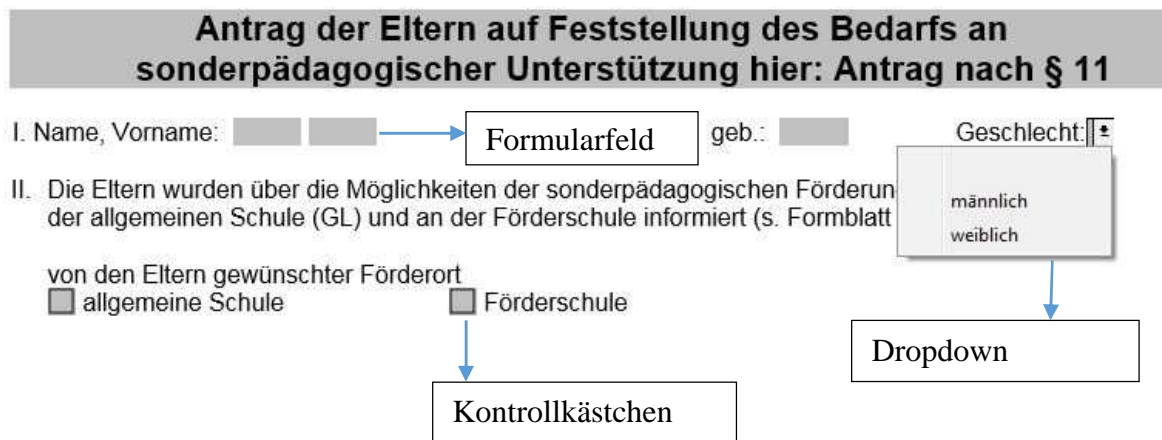

- Die Daten sind grundsätzlich in "A Eltern" oder "A Schule" einzutragen, damit Name, Vorname, Geburtsdatum in den einzelnen Formularen erscheinen.
- Bitte bedenken Sie, dass **entweder** das Formblatt "A Eltern" **oder** das Formblatt "A Schule" auszufüllen: Werden **beide** Formblätter ausgefüllt, erscheinen in den folgenden Formularen Nachname und Vorname **immer doppelt** (z.B. Mustermann, Kai Mustermann, Kai).

### **2. Durchführung des Verfahrens**

- **Gutachten zur Feststellung des Bedarfs an sonderpädagogischer Förderung**  In dem Gutachten können Formatierungen (fett, kursiv etc.) ab Punkt 3 vorgenommen werden.
- **Dokumentation des Abschlussgespräches**  Wenn Sie den Förderschwerpunkt und den Bildungsgang eintragen, erscheinen diese Angaben beim **Betätigen der Tab-Taste bzw. Anklicken des nächsten Dropdowns oder Formularfelds mit der Maustaste automatisch** im weiteren Verlauf des Textes.

## **3. Jährliche Überprüfung und Übergang**

 Die Formblätter P-SE, P-S und Anlage P-S werden aktuell nicht verwendet und wurden daher aus dem Formularsatz entfernt.

### **4. Dokumentation Präventive Förderung**

Der Formularsatz ist am Computer beschreibbar.

Bei Rückfragen können Sie mich telefonisch unter 0231/50-23342 oder per Mail: anja.schaefer@stadtdo.de erreichen.

Mit freundlichen Grüßen Im Auftrag A. Schäfer (Inklusionsfachberaterin)